附件 9

# 江苏医学科技奖推荐评审系统操作流程

## 一、推荐流程

网址: http://jsyxkjj.jsma.net.cn/

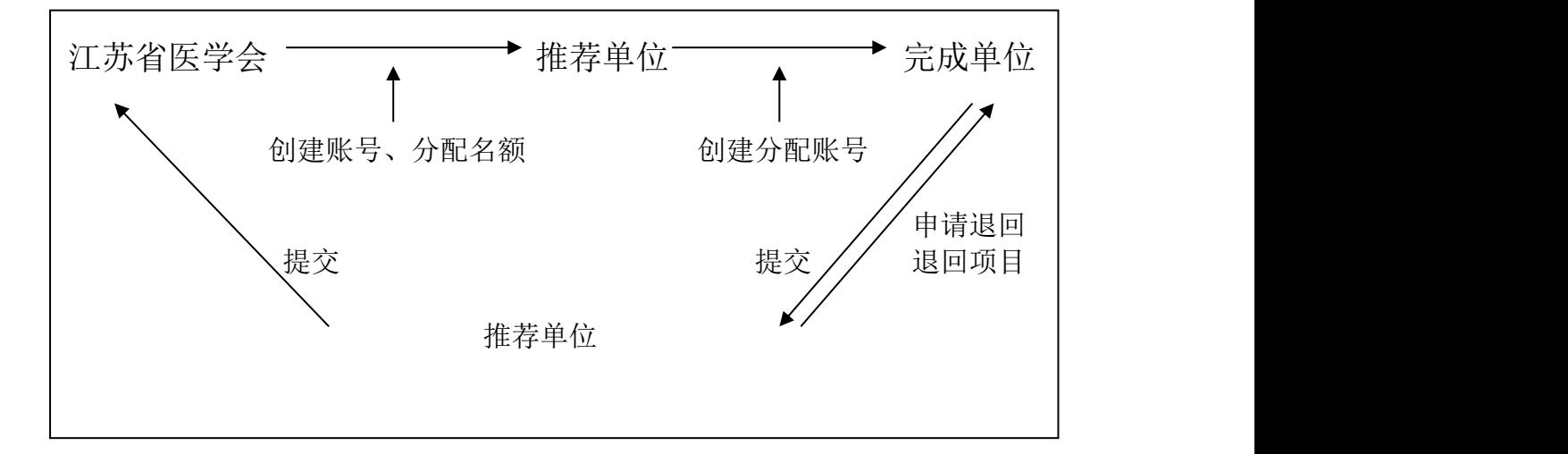

# 二、推荐单位功能

1.登陆系统、完善信息

2.根据所分配名额创建完成单位账号

3.分配账号

4.修改、填写推荐单位意见

5.退回项目

6.提交项目

# 三、完成单位功能

1. 登录系统,完善信息

2. 填写项目内容、上传附件材料

3. 提交项目

## 四、注意事项

1.关于修改项目。请根据项目截至时间,适当掌握。填写项目时, 可随时修改项目。项目提交到推荐单位时,完成单位如申请退回项目, 推荐单位科根据申请退回该项目。

2.关于撤回项目。当推荐单位未寄送推荐项目汇总表之前,项目 可自行撤出,同时该项目账号将冻结,如有新项目申报,请推荐单位 联系江苏省医学会。如推荐单位已寄送推荐项目汇总表,撤出项目完 成单位需向江苏省医学会提交申请撤出项目的公函,才能撤回该项 目。

#### 五、推荐单位操作流程

1.登录系统

初始密码和账号一致,请初次登录时修改密码

在单位信息管理界面完善本单位信息

2.根据所分配名额创建完成单位账号

将系统自动生成账号分配给完成单位

#### 六、完成单位操作流程

1.登录系统,完善信息

初始密码和账号一致,请初次登录时修改密码

在单位信息管理界面完善单位信息

2,填写项目内容、上传附件材料

所有项目均按照要求填好后,完成单位在规定时间内,提交至推 荐单位。完成单位将推荐项目全部提交到推荐单位后,推荐单位须在 系统中导出推荐项目汇总表,打印一式两份,盖章后寄送至江苏省医 学会科技教育部,并将全部推荐项目在系统中提交至江苏省医学会。

纸质推荐书需在全部推荐项目提交江苏省医学会后打印(含水印)并 加盖推荐单位公章在规定时间内送至江苏省医学会科技教育部。

江苏省医学会将根据推荐单位盖章的推荐项目汇总表受理项目。 不在汇总表中的项目不受理。

3.注意

⑴完成单位在项目填写过程中任意阶段都可以导出打印推荐书 表格,但只有将项目填好并提交到江苏省医学会后,也就是项目的状 态显示为"形式审查中"时,导出打印的推荐书表格才有防伪背景水 印。

⑵导出推荐书表格,格式为 PDF。在已上报项目中,点击项目后 面的"导出",下载打印即可。

请完成单位认真填写推荐材料,请各推荐单位认真负责,为推荐 材料把好关,在规定时间内,将推荐项目尽量完整无误的提交至江苏 省医学会。